# **CSE 451: Operating Systems**

# Section 2 Interrupts, system calls, and project 1

# **Interrupts**

 $*$  Interrupt  $*$  Hardware interrupts caused by devices signaling CPU  $*$  Exception  $*$  Unintentional software interrupt  $*$  Ex: divide-by-zero, general protection fault, breakpoints  $*$  Transfers control to Exception Handler fn  $*$  Trap (software interrupt)  $*$  Intentional software interrupt  $*$  Controlled method of entering kernel mode  $*$  Performed via system calls

# **Interrupt handling**

 $*$  Execution of current process halts

 $*$  CPU switches from user mode to kernel mode, saving process state (registers, stack pointer, program counter)  $*$  Context switches: rebuilding a car's transmission at 60mph  $*$  Pipelining makes this even more complex

 $*$  CPU looks up interrupt handler in table and executes it

 $*$  When the interrupt handler finishes, the CPU restores the process state, switches back to user mode, and resumes execution

# **Interrupt handling**

 $*$  What happens if there is another interrupt during the execution of the interrupt handler? 

 $*$  Race conditions

 $*$  The kernel disables interrupts before entering some handler routines (FLIH vs. SLIH)

 $*$  What happens when an interrupt arrives and interrupts are disabled?  $*$  The kernel queues interrupts for later processing

#### **System calls**

 $*$  Provide userspace applications with controlled access to OS services

 $*$  Requires special hardware support on the CPU to detect a certain system call instruction and trap to the kernel

 $*$  x86 uses the INT X instruction, X in [0,255]

# **System call control flow**

- $*$  User application calls a user-level library routine  $\left(\text{gettimeofday}\left(\right),\text{read}\left(\right),\text{exec}\left(\right),\text{etc.}\right)$
- $*$  Invokes system call through stub, which specifies the system call number. From unistd.h:

#define NR getpid 172

SYSCALL( NR getpid, sys\_getpid)

- This generally causes an interrupt, trapping to kernel
- $*$  Kernel looks up system call number in syscall table, calls appropriate function
- $*$  Function executes and returns to interrupt handler, which returns the result to the userspace process

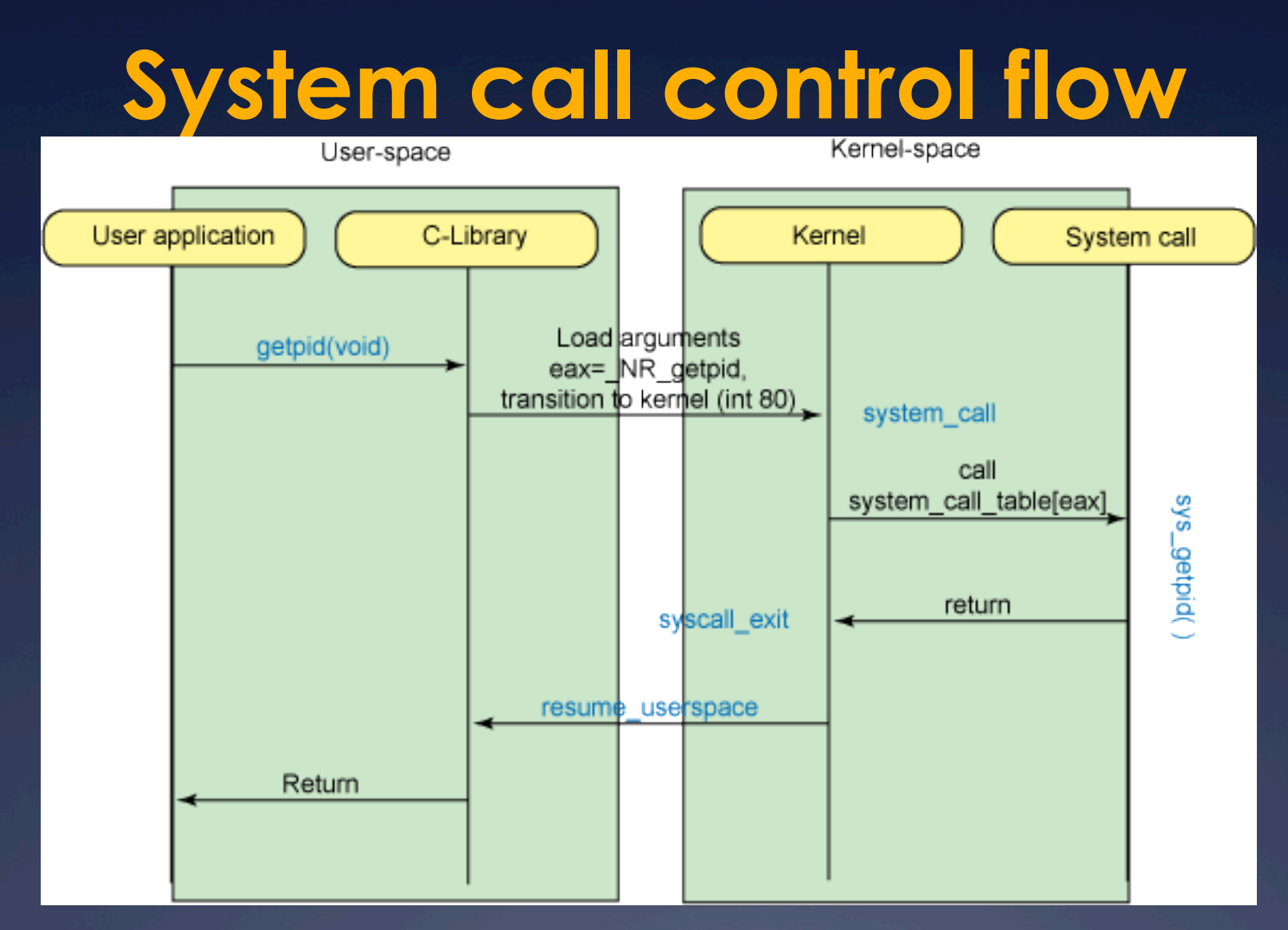

Specifics have changed since this diagram was  $\frac{1}{4}{11}{113}$  created, but the idea is still the same

## **Linux Syscall Specifics**

- $*$  The syscall handler is generally defined in arch/x86/kernel/entry\_[32|64].S
- $*$  In the Ubuntu kernel I am running, entry 64.S contains ENTRY (system\_call), which is where the syscall logic starts  $*$  There used to be "int" and "iret" instructions, but those have been replaced by "sysenter" and "sysexit", which provide similar functionality.

# **Project 1**

- **Example:** January 31<sup>th</sup> at 12:01 AM.
- $*$  Three parts of varying difficulty:
	- $*$  Write a simple shell in C
	- $*$  Add a new system call and track state in kernel structures to make it work
	- $*$  Write a library through which the system call can be invoked

 $*$  Turn in code plus a write-up related to what you learned/should have learned

### **The CSE451 shell**

- $*$  Print out prompt
- $*$  Accept input
- $*$  Parse input
- $\overline{\mathbf{X}}$  If built-in command  $*$  Do it directly
- $*$  Else spawn new process  $*$  Launch specified program  $*$  Wait for it to finish
- $*$  Repeat

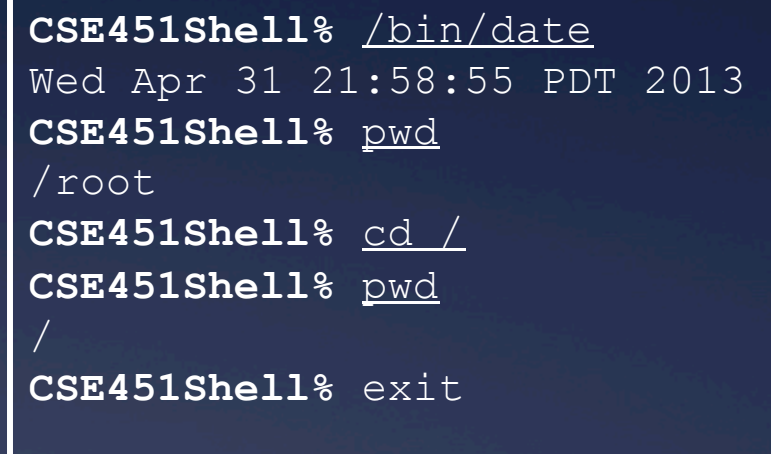

## **CSE451 shell hints**

#### $*$  In your shell:

 $*$  Use  $f$ ork to create a child process  $*$  Use  $execvp$  to execute a specified program  $*$  Use wait to wait until child process terminates

 $*$  Useful library functions (see man pages): \* Strings: strcmp, strncpy, strtok, atoi  $*$  I/O: fgets or (preferrably) readline \* Error reporting: perror  $*$  Environment variables:  $q$ etenv

## **CSE451 shell hints**

#### $*$  Advice from a previous TA:

- $*$  Try running a few commands in your completed shell and then type exit. If it doesn't exit the first time, you're doing something wrong
- $\star$  echo \$? prints the last exit code, so you can check your exit code against what is expected.
- $*$  Check the return values of all library/system calls. They might not be working as you expect
- $*$  Each partner in your group should contribute some work to each piece or you won't end up understanding the big picture

# **Adding a system call**

\* Add execcounts system call to Linux:

\* Purpose: collect statistics

 $*$  **Count number of times a process and all of its** descendents call the fork, vfork, clone, and exec system calls

#### $*$  Steps:

- $*$  Modify kernel to keep track of this information
- $*$  Add  $execcounts$  to return the counts to the user
- $*$  Use execcounts in your shell to get this data from kernel and print it out

# **Programming in kernel mode**

\* Your shell will operate in user mode

 $*$  Your system call code will be in the Linux kernel, which operates in kernel mode

 $*$  Be careful - different programming rules, conventions, etc.

# **Kernel programming**

- $*$  Can't use application libraries (e.g. libc)  $*$  No printf—use prink instead
- $*$  Use only headers/functions exposed by the kernel
- $*$  You cannot trust user space

 $*$  For example, you should validate user buffers (look in kernel source for what other syscalls, e.g. gettimeofday do)

#### **Kernel development hints**

 $*$  Use find + grep as a starting point to find interesting code

find . -type f -name  $"*.h"$  -exec grep -n \

gettimeofday {} +

 $*$  Pete Hornyack (a previous TA) put together a tutorial on using ctags and cscope to crossreference type definitions: http://www.cs.washington.edu/education/ courses/cse451/13sp/tutorials/ tutorial\_ctags.html

# **Project 1 development**

 $*$  Use forkbomb for kernel compilation  $*$  You have /cse451/netid directories with lots of space

\* Option 1: Use VMWare on a Windows lab machine  $*$  …or use the VM itself for kernel compilation (slow?)

 $*$  The VM files are not preserved once you log out of the Windows machine, so copy/git push your work to attu, your shared repository, or some other "safe" place

Option 2: Use Qemu on your box/lab linux machine  $*$  See the Project 1 page (live soon!) http://www.cs.washington.edu/education/courses/ cse451/15wi/projects/project1.html

# **Option 1: VMWare Player**

 $*$  Once you have built the kernel, copy the resulting bzImage file to your VM and overwrite /boot/ vmlinuz-3.8.3-201.cse451custom

\* Reboot with sudo shutdown -r now

 $*$  If your kernel fails to boot, pick a different kernel from the menu to get back into the VM

 $*$  While inside the running VM, use the dmesg command to print out the kernel log (your printks will show up here—use  $q$ rep to find the ones you care about)

# **Option 2: QEmu**

 $*$  Instructions are up on the course website  $*$  Much more convenient than Vmware  $*$  It will run in a terminal window  $*$  You can debug the kernel from your host machine using GDB  $*$  It's a bit trickier to set up ... but good stuff to know if you plan to get into backend dev **\* Forkbomb is a Qemu virtual machine!** 

# **Adding a syscall: demo**

 $*$  Files to modify:  $*$  include/linux/syscalls.h  $*$  arch/x86/syscalls/syscall 64.tbl  $*$  kernel/sys ni.c  $*$  Makefile

 $*$  Write your syscall (kernel/my sys call.c)  $*$  Compile the kernel!